**PGS.DOC**

Copyright © 1995 Soft-Logik Publishing Corporation

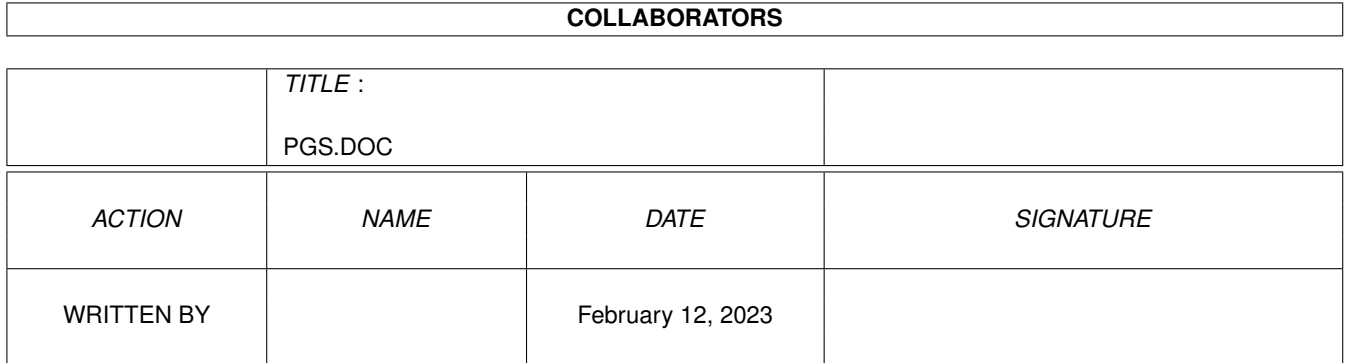

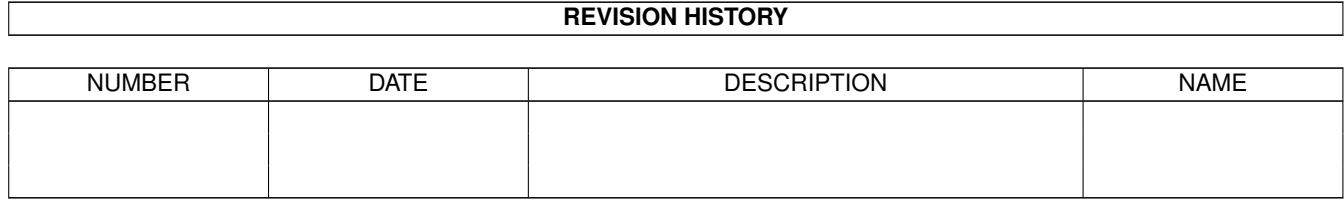

# **Contents**

#### [1](#page-4-0) PGS.DOC 1

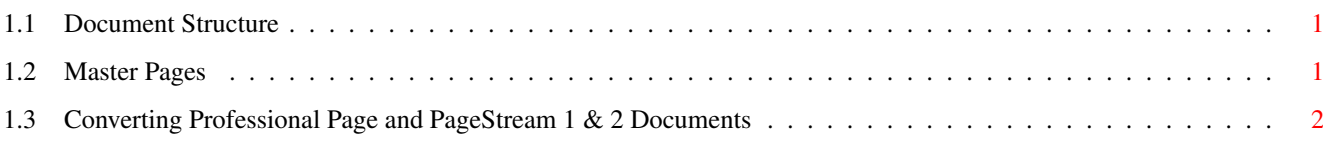

### <span id="page-4-0"></span>**Chapter 1**

## **PGS.DOC**

### <span id="page-4-1"></span>**1.1 Document Structure**

Document Structure

Documents, Sections and Chapters

At the most basic level, a PageStream document is made up of pages. If required, the document may be divided into chapters which can be further divided into subchapters.

Pages

Pages can be added at the document, chapter and subchapter levels. Normally, you will only add pages at the lowest level, but you can have pages in a chapter and in a subchapter if desired. This is useful if there is an introduction to a chapter and then subchapters within it.

Master Pages

Each page is based on a

```
master page
```
. The master page describes the size, orientation, bleed and margin and column guides of a page. Each document has a default master page created when the document is created which will be used for each page in the document unless you specify otherwise with the Edit » Page command.

You can create multiple master pages at the document, chapter or subchapter level, but each page is based on only one master page. Master pages added at the document level may be used by any page in the document. Master pages added at the chapter level may be used only by pages in the chapter, and master pages added at the subchapter level may be used only by pages in the subchapter.

### <span id="page-4-2"></span>**1.2 Master Pages**

Master Pages

Each page is based on a master page. The master page describes the size of the page and can contain objects. The objects on the master page will be visible on any page using the master page, but will not be editable. Each document has a default master page created when the document is created with the New command which will be used for each page in the document unless you specify otherwise.

For basic documents, you will normally have one master page at the document level.

More complex documents can have master pages at the document, chapter and subchapter levels. The master pages available to each page are limited by the position of the page within the document. For example, if a master page is added at the document level, it can be used by any page in the document. If it is added at the chapter level, it can only be used by pages in that chapter.

The master page for each page can be changed at any time with the Edit » Page command. The master page settings can be changed with the Edit » Master Page command.

Single-sided document master pages are the same for every page. Double-sided document master pages have left, center and right parts. To place objects on a master page, click on the Change Page button. This opens a requester to select the page to view.

### <span id="page-5-0"></span>**1.3 Converting Professional Page and PageStream 1 & 2 Documents**

Converting Professional Page and PageStream 1 & 2 Documents

PageStream 3.0 uses the IFF DOC format to load and save its documents. In addition to opening its own documents, PageStream3 can open documents created in PageStream 1 and 2, and in Professional Page 3 and 4. When you open one of these documents in PageStream 3.0, it must be converted to PageStream 3.0's internal format.

This process takes much longer than opening IFF DOC files and consumes more memory because it involves several steps. First, the entire document file must be scanned for objects and articles. Second, each of the objects and articles must be converted to PageStream 3.0's format and added to a new PageStream 3.0 document. Converting bitmap pictures takes the most time when opening PageStream 1 and 2 documents.

To open a PageStream 1 or 2 or Professional Page 3 or 4 document, you should have at least 50% more memory than the document file size.

Opening PageStream 1 and 2 documents

PageStream 3.0 supports all PageStream 1 and 2 features. Everything will be converted when loaded into PageStream 3.0. The new version has superior typesetting features which function differently than previous versions. It is possible that text entered in versions 1 or 2 could be reformatted so that lines break at different points in version 3.0.

You should be aware of the following differences between the program versions:

- Type styles: Mirror and Light have no equivalent in the PageStream 3.0 interface. Light will be converted to the appropriate percentage fill (if there is not a true Light style of the font). Mirrored text will appear mirrored in PageStream 3.0 even though the type style is not present because characters can be individually rotated. (This feature is only available from macros in PageStream 3.0.)
- Justification: PageStream 1 and 2 offered three forms of justification, whereas PageStream 3.0 has only one. The variations were removed because superior character and word spacing controls have been added in the Tracking requester. Justified text from PageStream 1 and 2 will be converted to the equivalent tracking options in PageStream 3.0.
- Arrowheads: PageStream 1 and 2's arrowheads do not directly correspond to the new selection of arrowheads in PageStream 3.0. Aside from minor cosmetic differences, arrowhead placement differs from previous versions. Refer to chapter 9 for more information on arrowheads.

If you do not have enough memory to convert a very large PageStream 1 or 2 document, delete large bitmap pictures from it in your older version of PageStream and then import the pictures again after converting the document.

PageStream2 used algorithmically generated numbers to identify fonts and type styles in saved documents. These numbers are meaningless to PageStream3 which identifies fonts and styles by their correct names. The PageStream2 document filter uses a table (SoftLogik:Filters/PageStream2.fontlist) to identify the PageStream2 numbers equivalent to PageStream3 font names. The table included with PageStream3 contains the numbers and names for all the fonts sold by Soft-Logik, Agfa, Brendel Type, Image Club and some other font companies. It does not include entries for any public domain or shareware fonts. If you open a document that uses fonts not contained in this table, an alert will appear saying that a font could not be found.

To avoid this problem, you should use the FONTLISTv2Analyzer utility included with PageStream3. You can run this from a Shell or from within PageStream. In a Shell, type:

"PageStream3:FONTLISTv2Analzyer Work:PageStream2/PSfonts/FONTLISTv2"

Change "Work:PageStream2/PSfonts/FONTLISTv2" to the path for your PageStream2 FONTLISTv2 file. (Note, if you don't have all your fonts installed in PageStream2, add them all with its Font Manager and save them as the default before using the FONTLISTv2Analyzer.)

To do this from within PageStream, start ARexx and then PageStream3. Choose the Macros/Analyze FONTLISTv2 macro command and then follow its instructions. (If you used a patch to update from 3.0 or 3.0a, this command will not be in the menu unless you chose to install the new

PageStream3.macros file when you installed the patch.)

Batch kerning in PageStream2 actually manually kerned text. While that text will be usable in PageStream3, it is better to remove the kerning and apply automatic kerning to the text, so that if you edit the text, it will remain kerned. As well, sending batch kerned text to PageLiner with the Send to Editor command will result in text that is filled with manual kerning codes, making it difficult to read. If you used the Batch Kern command in PageStream2, you should remove the kerning in 3.0 by selecting the text and holding down a Shift key while choosing Manual Kern. Then choose Auto Kerning to kern the text properly.

Opening Professional Page 3 and 4 documents

PageStream 3.0 supports all Professional Page 3 and 4 features. Everything will be converted when loaded into PageStream 3.0. Because the Professional Page file format is not publicly available and had to be determined through trial and error, it is possible that there are some Professional Page options which are not correctly converted. If a document does not open correctly, mail a copy of it to technical support for testing.

It is likely that text entered in Professional Page will be reformatted so that lines break at different points in PageStream 3.0. While PageStream supports all of Professional Page's text formatting features, the way in which the programs apply them differs.